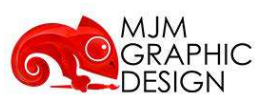

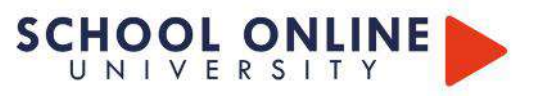

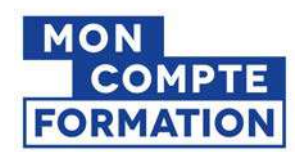

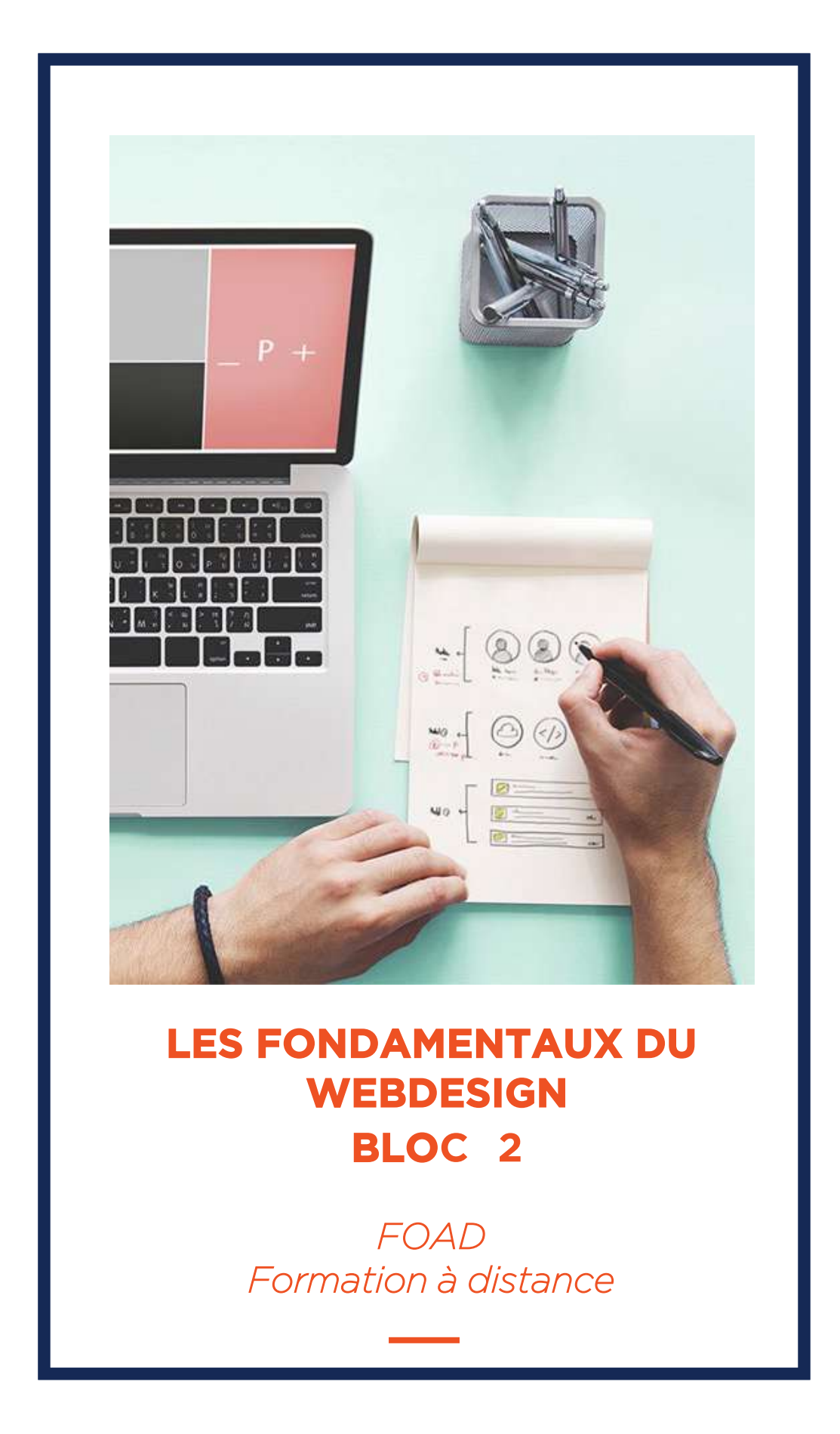

# **SCHOOL ONLINE UNIVERSITY L'ÉCOLE DES FORMATIONS À DISTANCE SCHOOLONLINEUNIVERSITY.COM**

**SCHOOL ONLINE** 

TESTEZ GRATUITEMENT SUR

School Online University est une école en ligne de formations certifiantes reconnues par le milieu professionnel. Notre solution digitale innovante permet de travailler à distance et à votre rythme… où vous voulez, quand vous voulez. Vous êtes acteur de votre formation, vivez la comme si vous y étiez.

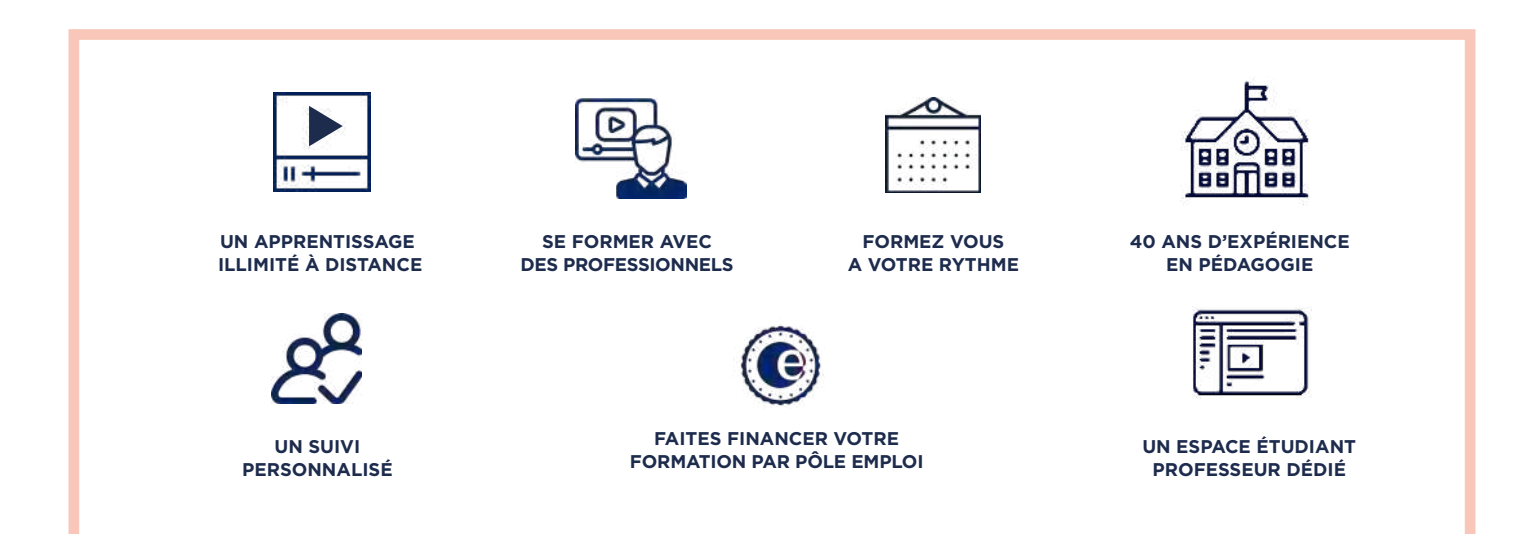

## **DECOUVREZ NOS NOMBREUSES FORMATIONS**

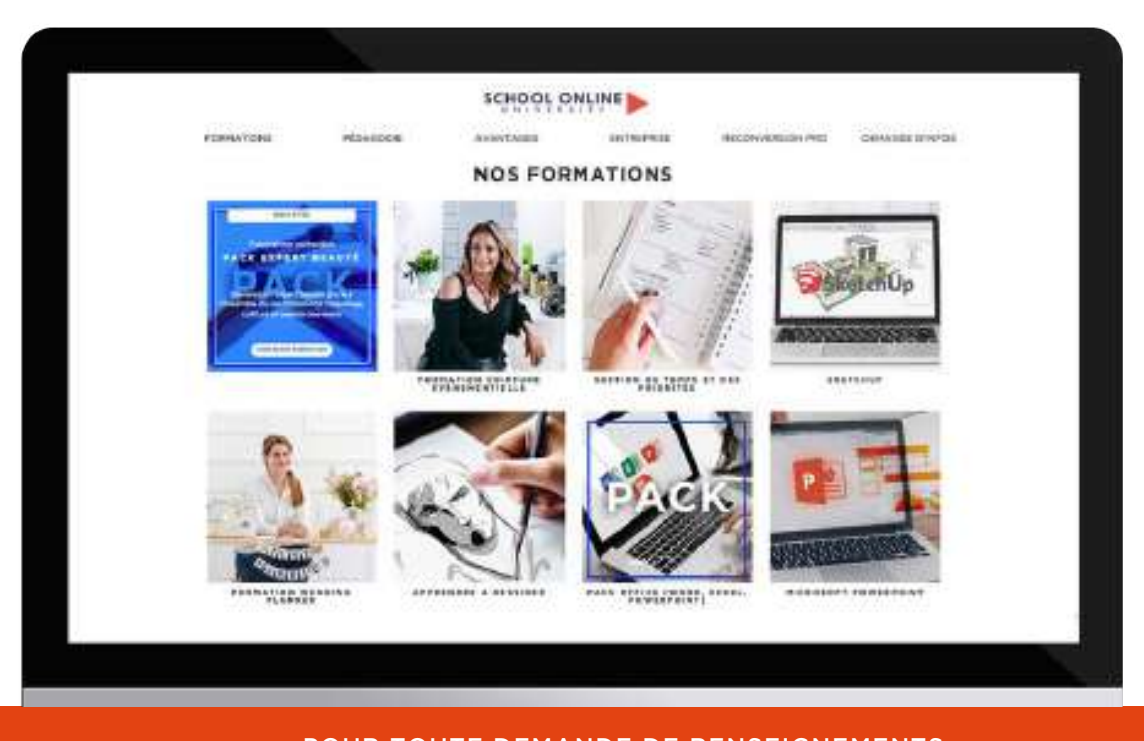

POUR TOUTE DEMANDE DE RENSEIGNEMENTS Tél : 01 44 52 16 76 01 44 52 16 76

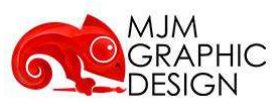

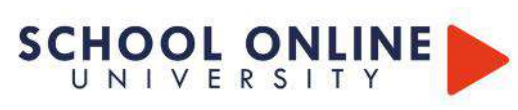

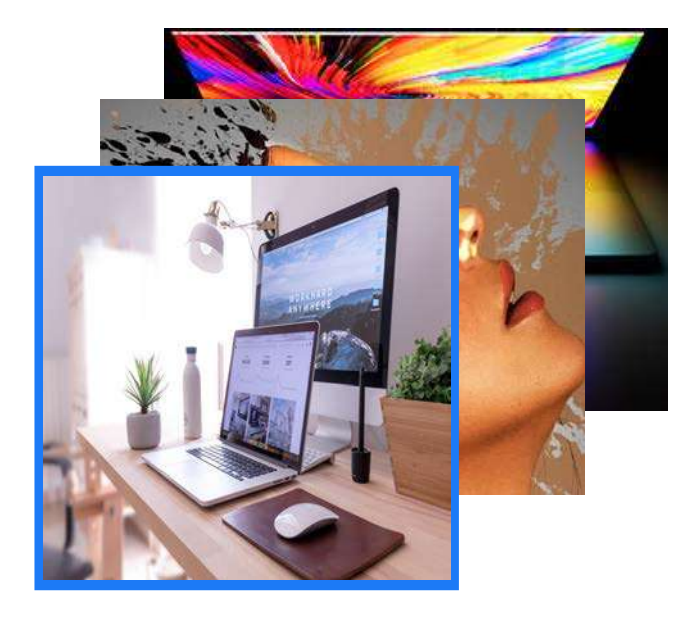

## **LES FONDAMENTAUX DU WEBDESIGN BLOC 2**

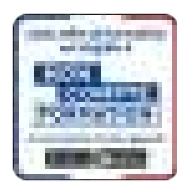

**Accès fiche CPF Bloc 2/6: Cliquezici** 

## **10formations / 282H de formation**

## **Vidéos/Supports : 90H Cahier d'exercices : 90H / Préparation jury : 65H**

Programme de 9 modules de formations soit (282h) qui répondent aux BLOCS 2/6 du titre RNCP WEBDESIGNER. Ce programme complet vous apportera de nombreuses compétences pour imaginer, créer et manager un projet de site internet tout en ayant les connaissances en stratégie marketing et comportement utilisateur qui vous permettra de concevoir des créations de maquettes adapté à la cible de votre client. Pour se faire vous apprendrez à maîtriser les outils de création (wordpress, photshop, indesign, illustrator…) Nos Experts vous transmettront pas à pas la construction de l'arborescence du site internet (schéma de navigation/chemin de fer). création de maquettes de pages web qui respectent l'ergonomie d'ensemble (web ou adaptation mobile). Votre apprentissage en management et gestion du temps vous donnera les clés pour faire une étude de marché, définir la cible et analyser la concurrence afin de répondre au mieux aux attentes de votre client et à sa cible.

*Cette formation permet de valider le bloc de compétences n°2 :* 

*Structurer le contenu d'un site internet de la certification «webdesigner» enregistrée sous le numéro RNCP34351 ,parue au JO le 22/12/19 et date d'arrêté du 03/12/19*

*A la fin de la formation, il sera délivré une attestation de validation d'un ou de plusieurs blocs de compétences de la certification «concepteur graphique » enregistrée sous le numéro RNCP34246 ,parue au JO le 22/12/19, parue au JO le22/12/19et date d'arrêté du03/12/19*

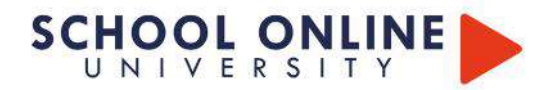

♪

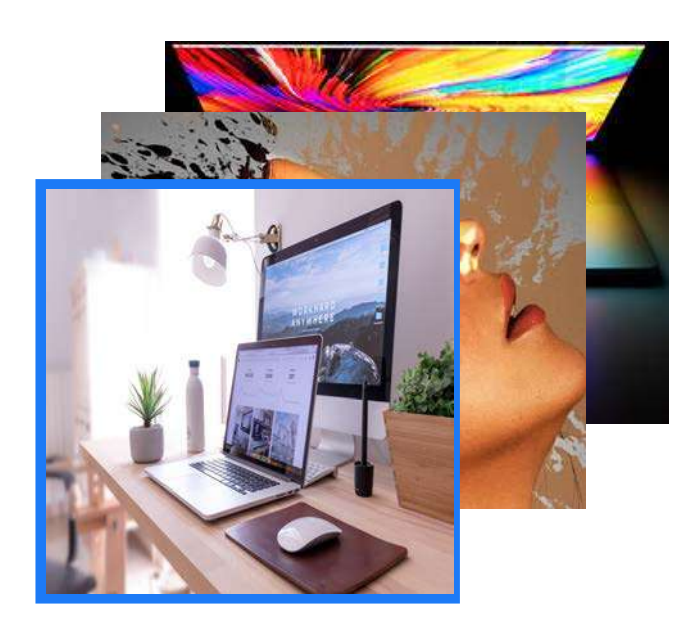

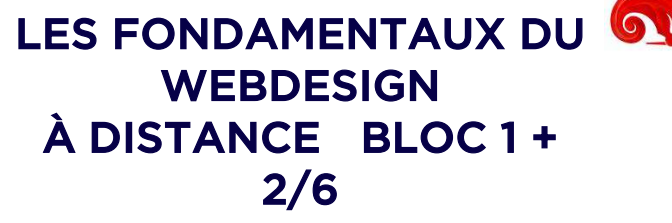

**GRAPHIC** SIGN

10 formations/282 de formation

Vidéos/Supports : 90H

Cahier d'exercices : 90H

Préparation jury : 65H

## **LES MODULES**

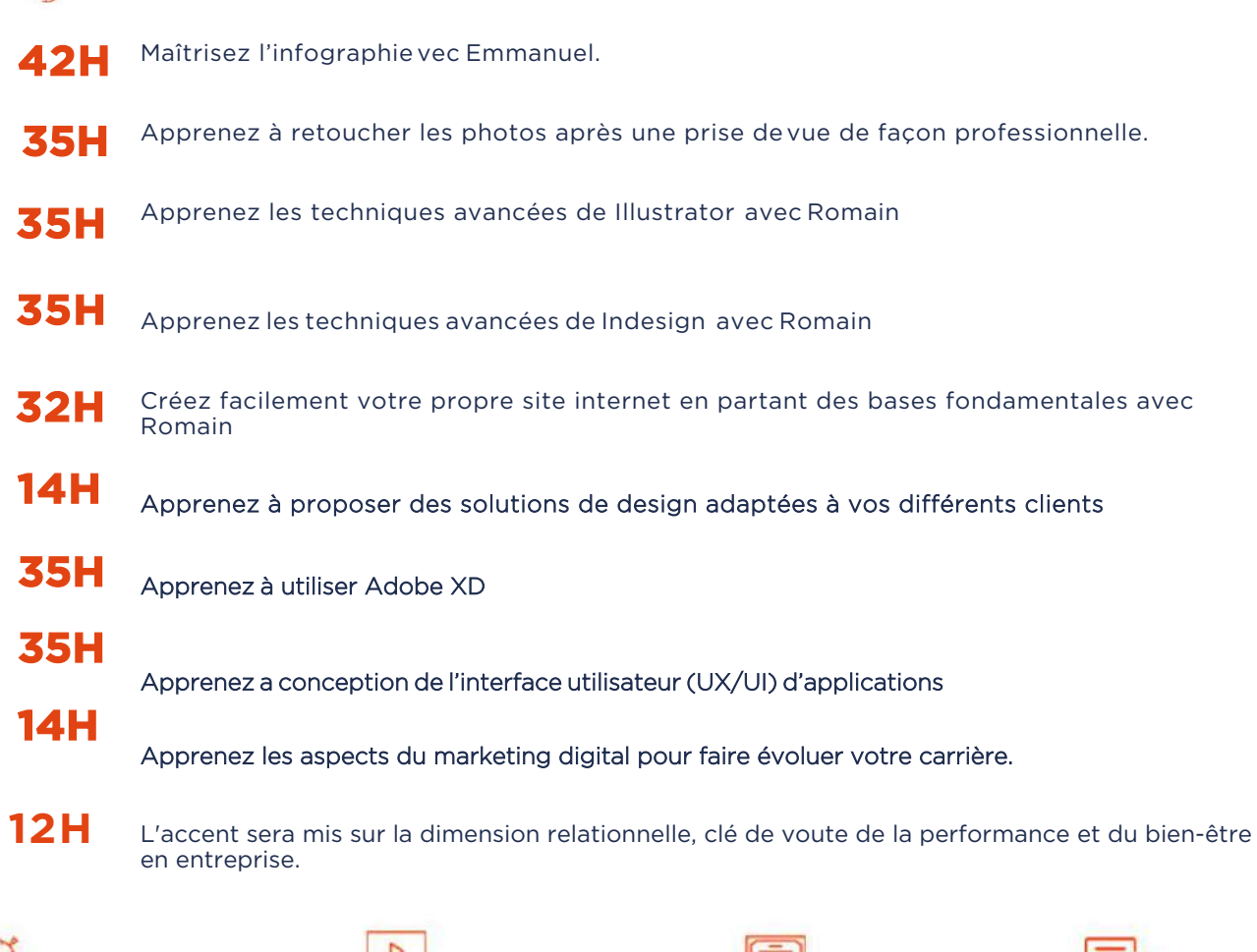

Plusieurs formations, proposant un métier complet à votre rythme

+ leçons et cahiers d'exercices Apprennez un métier de A à Z

 $\frac{1}{1}$ 

Un suivi sur-mesure pour vous accompagner

しんしょう マンタン しょうかい しょうかい しょうかい しょうかい しょうかい しょうかい しょうかい しょうかい

POUR TOUTE DEMANDE DE RENSEIGNEMENTS  $\sqrt{\phantom{a}}$  Tél : 01 44 52 16 76  $\qquad\boxtimes$  contact@schoolonlineuniversity.com

**FOAD**

LEO

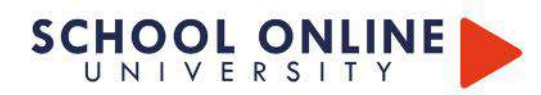

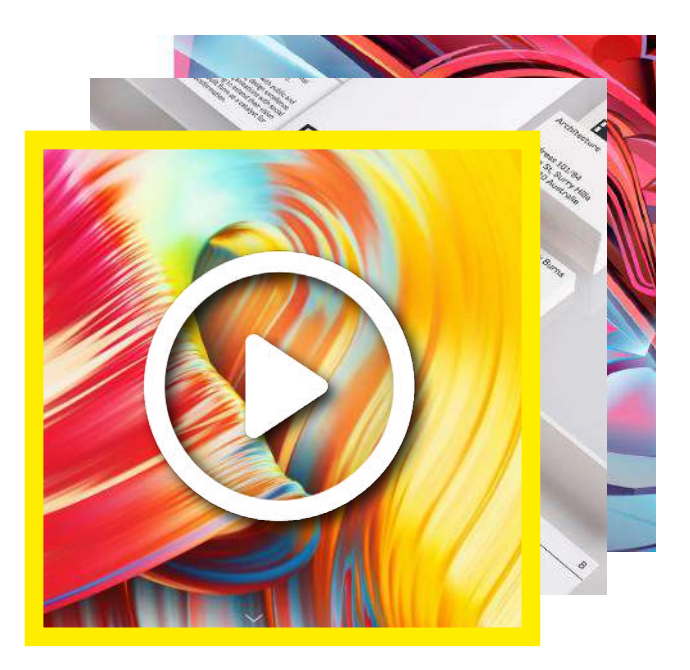

## **LES FORMATIONS DANS CE PACK**

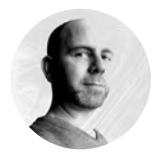

**ADOBE PHOTOSHOP ADOBE INDESIGN ADOBE ILLUSTRATOR**

EMMANUEL LOBGEOIS

## **LE SAVOIR-FAIRE PHOTOSHOP, INDESIGN & ILLUSTRATOR**

Cette formation est divisée en plusieurs parties : les parties théoriques sont destinées à vous faire découvrir les différents outils et fonctionnalités de Photoshop, Illustrator, Indesign. Les parties pratiques sont constituées de différents exercices qui vous permettrons d'utiliser les différents outils et notions vues lors des cours théoriques afin d'être prêt à utiliser les notions acquises dans des situations réelles de production. Nous vous conseillons de réaliser les exercices en même temps que votre formateur.

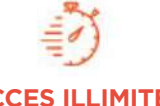

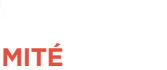

plusieurs formations, proposant un métier complet à votre rythme

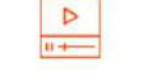

+ leçons et cahiers d'exercices apprennez un métier de A à Z

## **INFOGRAPHIE LES FONDAMENTAUX**

INFOGRAPHIE

**PACK** 

PACK 3 FORMATIONS

### **APPRENEZ LES FONDAMENTAUX**

Apprenez les fondamentaux de l'infographie en découvrant les bases des logiciels Adobe® Photoshop, Illustrator & Indesign. Vous découvrirez comment créer une mise en page qualitative, créer un moodboard, modifier une image, l'utilisation des calques, le détourage, les couleurs et des différents outils de la gamme. Développer ainsi votre créativité en apprenant à utiliser les logiciels professionnels et spécifiques des créatifs du monde entier.

- Découvrez les logiciels avec Emmanuel Lobgeois votre formateur professionnel.
- Comment modifier et designer une mise en page de moodboard
- Connaitre les différentes outils de la gamme Adobe®
- Apprenez les différents termes à connaître pour le web et le print
- Explorez les logiciels pour laisser libre cours à votre créativité

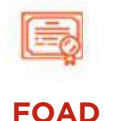

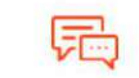

**ACCES ILLIMITÉ LE METIER A 360° COACH PERSONNEL**

Un suivi sur-mesure pour vous accompagner

POUR TOUTE DEMANDE DE RENSEIGNEMENTS  $\overline{\Box}$  Tél : 01 44 52 16 76  $\overline{\Box}$   $\overline{\boxtimes}$  contact@schoolonlineuniversity.com

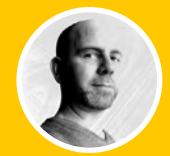

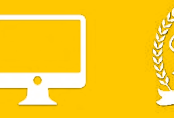

#### **B1.GÉNÉRALITÉS**

B1.1 LES ESPACES COLORIMÉTRIQUES B1.2 LA RÉSOLUTION D'IMAGE B1.3 CARACTÉRISTIQUES D'UN DOCUMENT B1.4 PRÉSENTATION DE L'INTERFACE PRÉFÉRENCES B1.5 CONFIGURATION DE L'ESPACE DE TRAVAIL

#### **B2. DÉCOUVERTE DES OUTILS 25 B2.1 DÉPLACER**

B2.2 SÉLECTIONNER B2.3 GESTION DES CALQUES B2.4 DÉTOURER L'IMAGE B2.5 LE MODE MASQUE B2.6 LES EFFETS DE CALQUE B2.7 LES TRANSFORMATIONS D'OBJET B2.8 OUTILS TEXTE ET STYLES DE CALQUE

#### **B3. OUTILS DE RETOUCHE**

B3.1 TAMPON DE DUPLICATION B3.2 ENREGISTRER SON DOCUMENT B3.3 TRANSFÉRER SON DOCUMENT DANS UN AUTRE LOGICIEL

#### **B4. EXERCICES**

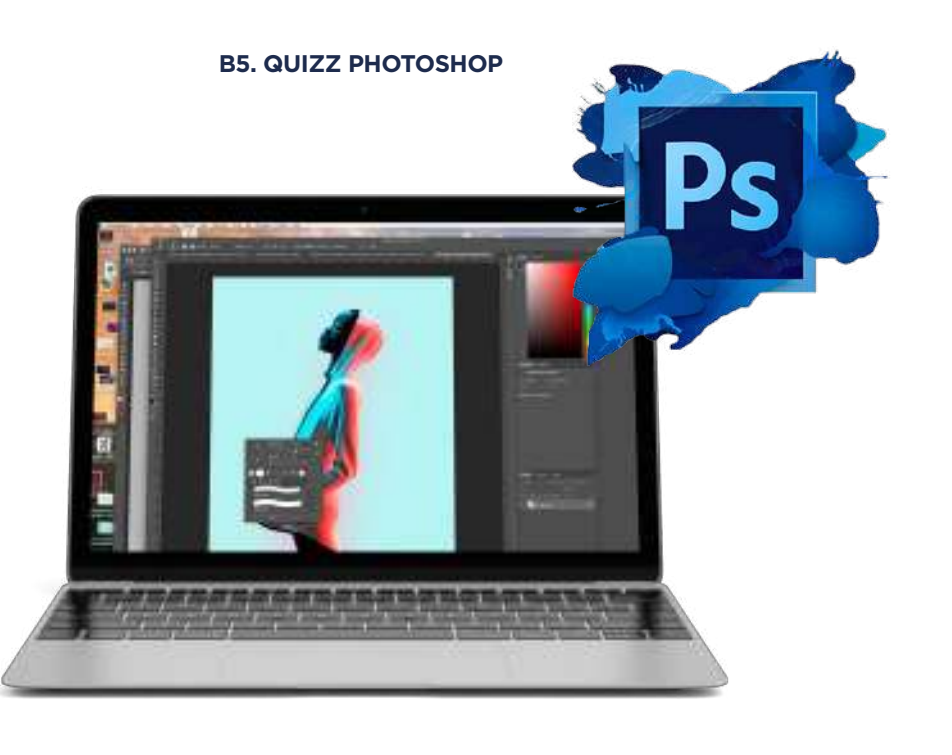

Tél : 01 44 52 16 76 2 contact@schoolonlineuniversity.com

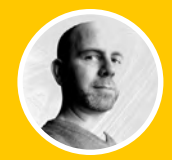

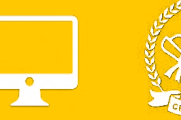

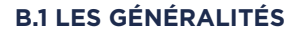

B1.1 LES ÉSPACES COLORIMÉTRIQUES B1.2 LE TRACÉ VECTORIEL B1.3 CARACTÉRISTIQUE D'UN DOCUMENT B1.4 PRÉSENTATION DE L'INTERFACE B1.5 CONFIGURATION DE L'ESPACE DE TRAVAIL

#### **B.2 DÉCOUVERTE DES OUTILS**

B2.1 L'OUTIL TEXTE B2.2 LES DIFFÉRENTES MODIFICATIONS DE TEXTE B2.3 CRÉACTION DE TRACÉS B2.4 LES FORMES B2.5 LES PATHFINDERS B2.6 LES DÉGRADÉS B2.8 ENREGISTRER SON DOCUMENT B2.9 TRANSFÉRER SON DOCUMENT DANS UN AUTRE LOGICIEL

## **B3. EXERCICE ILLUSTRATOR : RÉALISATION D'UNE ILLUSTRATION**

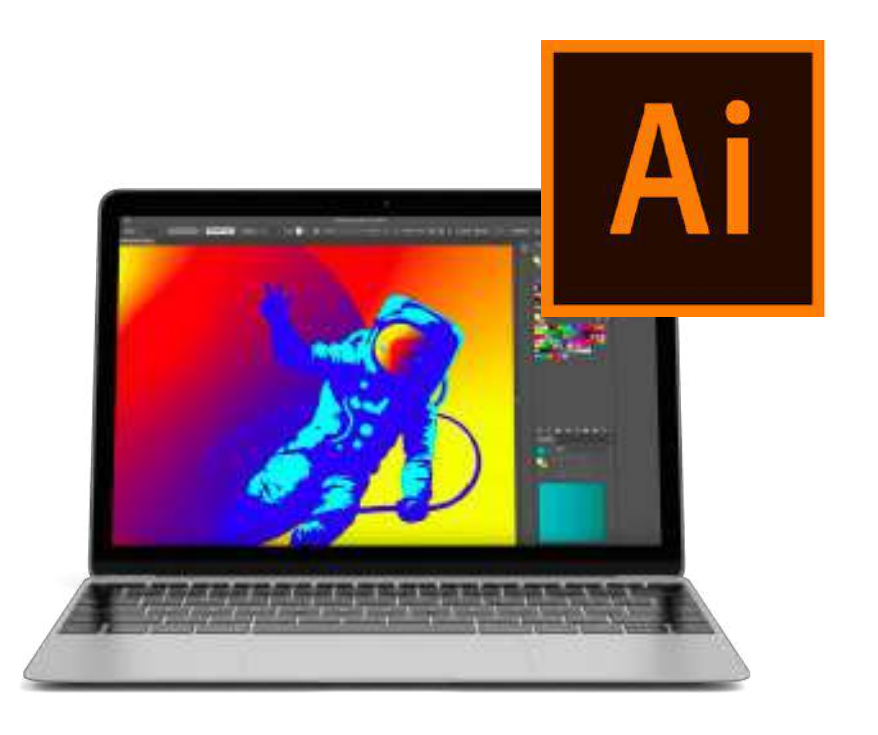

Tél : 01 44 52 16 76  $\Box$  contact@schoolonlineuniversity.com

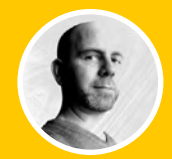

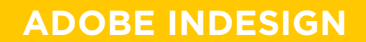

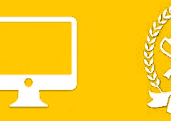

#### **B1. GÉNÉRALITÉS**

B1.1 LES ESPACES COLORIMÉTRIQUES B1.2 CARACTÉRISTIQUES D'UN DOCUMENT B1.3 PRÉSENTATION DE L'INTERFACE B1.4 CONFIGURATION DE L'ESPACE DE TRAVAIL

#### **B2. DÉCOUVERTE DES OUTILS**

B2.1 LES FORMATS DE PAGE B2.2 L'IMPOSITION, LE CHEMIN DE FER B2.3 LES BLOCS TEXTE ET PARAGRAPHES B2.4 LES POLICES DE CARACTÈRE B2.5 LES BLOCS IMAGES B2.6 LES CALQUES B2.7 LE NUANCIER ET LES COULEURS B2.8 LES EFFETS B2.9 ENREGISTREMENT, ASSEMBLAGE ET DOCUMENT IDML B2.10 PRODUIRE UN DOCUMENT IMPRIMABLE PDF

#### **B3. EXERCICE**

#### **B4. QUIZZ INDESIGN**

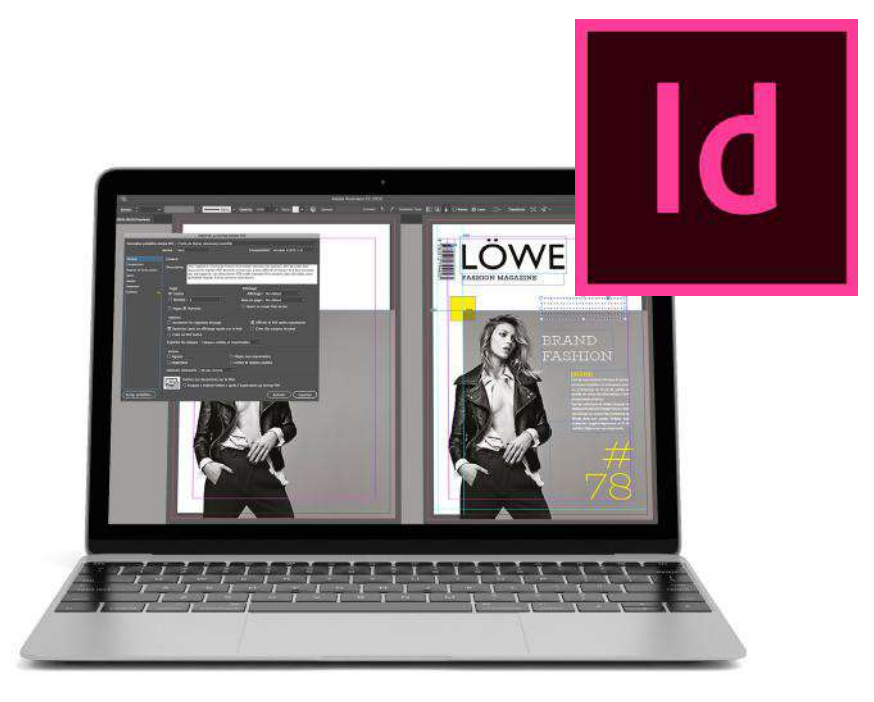

https://www.schoolonlineuniversity.com/formation/pack-infographie-les-fondamentaux

Tél : 01 44 52 16 76 contact@schoolonlineuniversity.com

# **SCHOOL ONLINE**

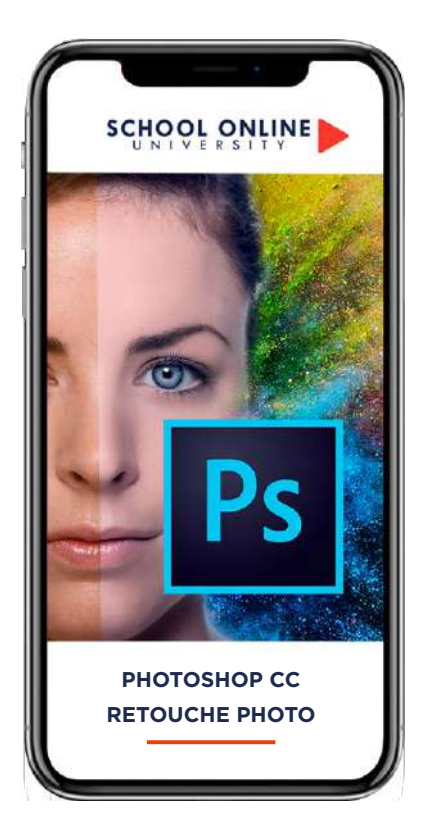

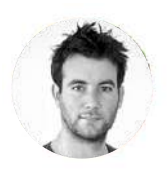

**Formateur : ROMAIN** DESIGNER GRAPHIQUE

## **DÉROULÉ DE LA FORMATION**

LES OUTILS -

ATELIER - Retouche portrait naturelle ATELIER - Retouche portrait style magazine ATELIER - Make up Ombres et Lumières ATELIER - Make up couleurs

# **FORMATION ADOBE PHOTOSHOP CC RETOUCHES PHOTO NATURELLES ET RAPIDES ADOBE PHOTOSHOP CC - RETOUCHES PHOTO** SCHOOL AND COMPANY SOLD MEASURES AND

## **APPRENEZ LES TECHNIQUES**

Avec Romain, tu apprendras à faire des retouches professionnelles et naturelles - Photoshop Retouching.

Cette formation s'adresse aussi bien à toute personne souhaitant acquérir les bases de la retouche Photo sur Photoshop. Tout au long de ce parcours de formation, tu vas retoucher des photos, utiliser les outils de bases et faire des ateliers sur la retouche des portraits et des corps sur Photoshop.

- À la fin de ce cours, tu seras capable de faire :
- Des retouches simples, naturelles mais précises - Retoucher et corriger des portraits et des corps

Vous aurez toutes les connaissances requises pour être libre de création à la suite de cette formation.

## **ROMAIN VOUS DONNE LES CLÉS**

Avec lui, suivez les étapes et créez vos réalisations à l'aide des 37 leçons en vidéo. Profitez de l'encadrement pédagogique actif de nos experts qui vous permettra de monter en compétences et d'atteindre votre certificat School Online University « Adobe Photoshop CC - Retouches photo naturelles et rapides »

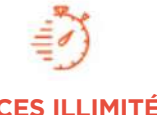

Formation à votre rythme où et quand vous voulez

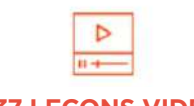

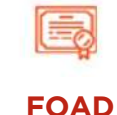

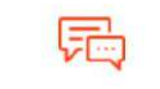

**ACCES ILLIMITÉ 37 LEÇONS VIDEO COACH PERSONNEL**

+ Questions Un suivi sur-mesure pour vous accompagner

SOMMAIRE DÉTAILLÉ

#### **MODULE 1 : LES OUTILS**

OUTIL FLUIDITÉ - PORTRAIT OUTIL FLUIDITÉ - LE CORPS - LES BASES OUTIL CORRECTEUR LOCALISÉ REMPLIR AVEC LE CONTENU PRIS EN COMPTE OUTIL PIÈCE CORRECTEUR MASQUE DE BLOCAGE FLUIDITÉ CAMERA RAW

#### **MODULE 2 : ATELIER - RETOUCHE PORTRAIT NATURELLE**

PRÉSENTATION DE L'ATELIER SÉPARATEUR DE FRÉQUENCE AJOUT DES CALQUES DE RÉGLAGES UNIFIER LE VISAGE TRAVAILLER SUR LE GRAIN DE LA PEAU LE GRAIN DE LA PEAU - ACCÉLÉRER AJOUT D'OMBRES ET LUMIÈRES SUR LA PEAU ENREGISTREMENT DE NOTRE TRAVAIL

#### **MODULE 3 :ATELIER - RETOUCHE PORTRAIT STYLE MAGAZINE**

PRÉSENTATION DE L'ATELIER SÉPARATEUR DE FRÉQUENCE COMMENT AUTOMATISER LE SÉPARATEUR DE FRÉQUENCE AJOUTER LES CALQUES DE RÉGLAGES OUTIL TAMPON POUR LE GRAIN DE LA PEAU AJOUT DE L'OMBRE ET LA LUMIÈRE ENREGISTRER NOTRE TRAVAIL

#### **MODULE 4 : ATELIER - MAKE UP OMBRES**

**ET LUMIÈRES** PRÉSENTATION DE L'ATELIER PARAMÉTRAGE DES DOCUMENTS AJOUTER LES OMBRES SUR LE VISAGE AJOUTER LES LUMIÈRES SUR LE VISAGE UNIFIER LES OMBRES ET LUMIÈRES GROUPER ET MASQUER LES PETITES ERREURS ENREGISTRER VOTRE TRAVAIL

#### **MODULE 5 : ATELIER - MAKE UP COULEURS**

PRÉSENTATION DE L'ATELIER DESSINER LES LÈVRES COLORER LES POMMETTES AJOUTER DES CILS AJOUTER L'EYELINER TRAVAIL SUR LES PAUPIÈRES AJUSTEMENT DES SOURCILS ENREGISTRER VOTRE TRAVAIL

#### **TU ES PRÊT ? C'EST PARTI !**

https://www.schoolonlineuniversity.com/formation/photoshop-apprendre-a-retoucher-comme-un-pro

POUR TOUTE DEMANDE DE RENSEIGNEMENTS

## $\sqrt{2}$  Tél : 01 44 52 16 76  $\sqrt{2}$  contact@schoolonlineuniversity.com

## **SCHOOL ONLINE**

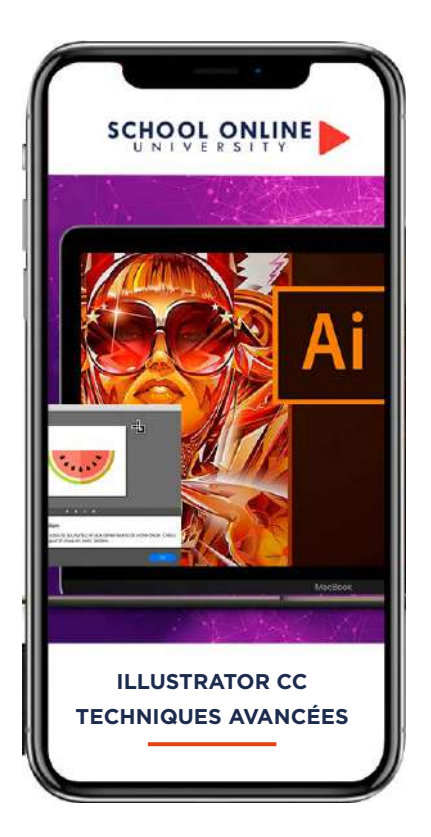

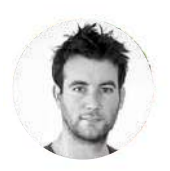

**Formatrice : ROMAIN** DESIGNER GRAPHIQUE

## **DÉROULÉ DE LA FORMATION**

Les outils Les Formes Les Contours La Couleur **Texte** Création d'objet 3D Options Fenêtre Autres... Les ateliers

## **FORMATION ILLUSTRATOR CC TÉCHNIQUES AVANCÉES**

**ILLUSTRATOR CC - TECHNIQUES AVANCÉES** 

## **APPRENEZ LES TECHNIQUES**

Avec Romain, vous apprendrez les outils et les fonctionnalités avancées d'Illustrator. Vous avez déjà les bases d'Illustrator mais vous souhaitez progresser et apprendre plus de fonctionnalités, cette formation saura vous apporter tout cela. Vous voulez être indépendant dans vos créations graphiques et maitriser toute votre communication graphique, cette formation est pour vous !

#### Objectifs :

- Apprendre de nouveaux outils
- Apprendre des fonctionnalités avancés

- Mettre en pratique tes compétences acquises grâce à plusieurs ateliers créatifs

## **ROMAIN VOUS DONNE LES CLÉS**

Avec lui, suivez les étapes et créez vos réalisations à l'aide des 70 leçons en vidéo. Profitez de l'encadrement pédagogique actif de nos experts qui vous permettra de monter en compétences et d'atteindre votre certificat School Online University « Illustrator CC - Techniques avancées »

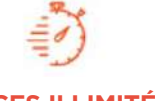

Formation à votre rythme où et quand vous voulez

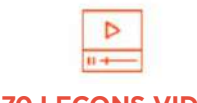

**ACCES ILLIMITÉ 70 LEÇONS VIDEO COACH PERSONNEL**

+ Questions Un suivi sur-mesure pour

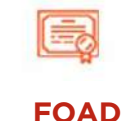

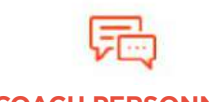

vous accompagner

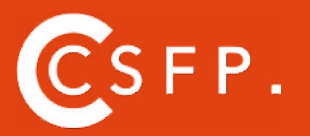

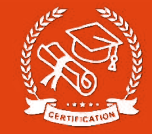

## **SOMMAIRE DÉTAILLÉ**

#### **MODULE 1 : LES OUTILS**

OUTILS DE SÉLECTION OUTIL LASSO OUTIL BAGUETTE MAGIQUE

#### **MODULE 2 : LES FORMES**

MODIFIER LES FORMES PRÉDÉFINIS OUTIL SHAPER - LES BASES CRÉATION DE MOTIFS OUTIL FILET CRÉATION DE FORMES GÉOMÉTRIQUE COMPLEXE

#### **MODULE 3 : LES CONTOURS**

MODIFIER LES CONTOURS DES FORMES OUTIL COURBE OUTIL MODIFICATION D'ÉPAISSEUR DE CONTOUR MODIFIER ET CRÉER DES FORMES DE CONTOUR DYNAMIQUE CRÉER DÉCALAGE DE CONTOUR

#### **MODULE 4 : LA COULEUR**

RVB - CMJN ? GÉRER LE NUANCIER REDÉFINIR LES COULEURS D'UNE ILLUSTRATION GÉRER LE DÉGRADÉ POT DE PEINTURE DYNAMIQUE - 1/2 TRAITEMENT EN COURS... POT DE PEINTURE DYNAMIQUE - 2/2

#### **MODULE 5 : TEXTE** VECTORISATION DU TEXTE TEXTE CURVILIGNE

**MODULE 6 : CRÉATION D'OBJET 3D** OUTIL 3D PLACAGE DE MOTIFS SUR LES OBJETS 3D

#### **MODULE 7 : OPTIONS FENÊTRE**

PATHFINDER ALIGNEMENT DES OBJETS PROPRIÉTÉ DES OBJETS GESTION DES CALQUES

**MODULE 8 : AUTRES...** OUTIL ROTATION/MIROIR COPIER-COLLER-DÉPLACER DOSSIER D'ASSEMBLAGE MASQUE D'ÉCRÊTAGE CRÉER DES MODÈLES VECTORISER UNE IMAGE LES RACCOURCIS CLAVIER

#### **MODULE 9 : LES ATELIERS**

#### **ATELIER 1 : CRÉATION D'UN LOGO GÉOMÉTRIQUE COMPLEXE**

PRESENTATION DU LOGO REVISION - LE DÉGRADÉ REVISION - L'OMBRE PORTÉE CRÉATION DES FORMES DU LOGO MODIFICATION DES CONTOURS MODIFICATION DU LOGO FINALISATION DU LOGO

#### **ATELIER 2 : CRÉER UNE MOSAÏQUE GRAPHIQUE**

PRÉSENTATION DE L'ATELIER VECTORISER UNE IMAGE RÉALISATION DE LA MOSAÏQUE

#### **ATELIER 3: CRÉATION LOGO COMPLEXE**

PRÉSENTATION DE L'ATELIER REVISION - FORMES GÉOMÉTRIQUE REVISION - DÉGRADÉ REVISION - PATHFINDER CRÉATION DES FORMES DU LOGO FORMES PATHFINDER METTRE COULEURS ET OMBRES PORTÉES FINALISATION DU LOGO

#### **ATELIER 4 : CRÉATION FORME LOGO**

PRÉSENTATION DE L'ATELIER LETTRAGE EN 3D MISE EN COULEUR ET FINALISATION

#### **ATELIER 5 : LETTRAGE 3 D**

PRÉSENTATION DE L'ATELIER REVISION - DESSIN À LA PLUME REVISION - COULEURS DE BASES REVISION - OUTIL 3D REVISION - PLACAGE 3D DESSIN PROFIL BOUTEILLE METTRE EN 3D PLACAGE DE MOTIFS SUR LA BOUTEILLE 3D FINALISATION

**ATELIER 6 : ÉCRIRE DE FAÇON ORIGINALE POUR CRÉER DES LOGOS** PRÉSENTATION DE L'ATELIER CRÉATION DU NOUVEAU DOCUMENT ET COMMENCÉ À ÉCRIRE MODIFICATION DES FONDS CHANGEMENT DES RAYURES MODIFICATION DES COULEURS ET ENREGISTREMENT

https://www.schoolonlineuniversity.com/formation/illustrator-techniques-avancees

POUR TOUTE DEMANDE DE RENSEIGNEMENTS

 $\sqrt{2}$  Tél : 01 44 52 16 76  $\sqrt{2}$  contact@schoolonlineuniversity.com

## **SCHOOL ONLINE**

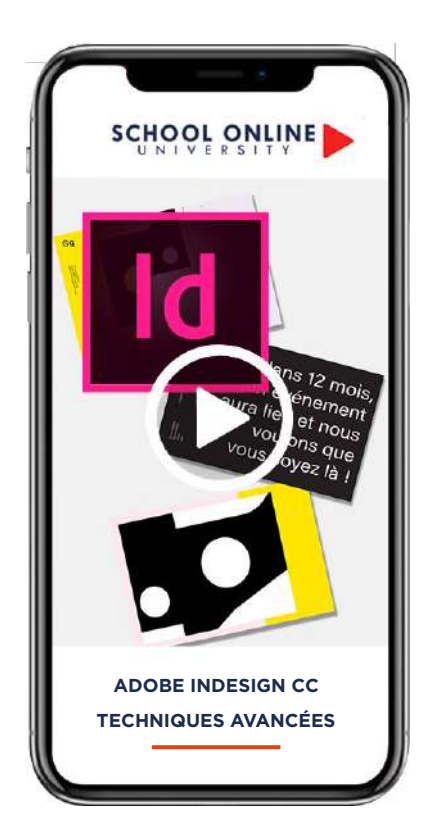

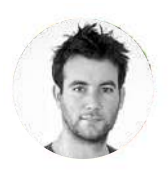

**Formateur : ROMAIN** DESIGNER GRAPHIQUE

## **DÉROULÉ DE LA FORMATION**

- PARTIE INITIATION –DESSINER –COULEUR –TEXTE –IMAGE –DECOUPE –LES EFFETS –ATELIER CRÉATIF A

#### –NIVEAU INTERMEDIAIRE - TECHNIQUES AVANCÉES -TEXTE - TECHNIQUES AVANCÉS –IMAGES

–AUTRES FONCTIONNALITÉS AVANCÉS –PARAMÉTRER VOS DOCUMENTS –ATELIER CRÉATIF B

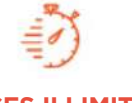

Formation à votre rythme où et quand vous voulez

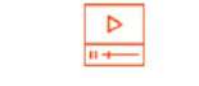

## **ACCES ILLIMITÉ 97 LEÇONS VIDEO FOAD COACH PERSONNEL**

# **FORMATION ADOBE INDESIGN CC - TECHNIQUES AVANCÉES ADOBE INDESIGN CC - TECHNIQUES AVANCÉES**

## **APPRENEZ LES TECHNIQUES**

Avec Romain, vous allez apprendre les outils Indesign avec une mise en pratique de vos acquis grâce à des ateliers créatifs - Au fur et à mesure de la formation vous allez acquérir de plus en plus de connaissance ce qui vous permettra par la suite d'être libre pour créer vous même vos visuels et autres supports de communication et maitriser de toute la chaine de création et de réalisation. À l'issue de cette formation, vous serez capable de :

- Utiliser les outils de Indesign
- Ajouter des photos a des mises en page
- Générer le texte en accord avec ces créations
- Créer ces cartes de visites
- Créer flyer, couverture et visuel pour sa communication d'entreprise
- Faire des fichiers destinés à être imprimer

## **ROMAIN VOUS DONNE LES CLÉS**

Avec lui, suivez les étapes et créez vos réalisations à l'aide des 97 leçons en vidéo. Profitez de l'encadrement pédagogique actif de nos experts qui vous permettra de monter en compétences et d'atteindre votre certificat School Online University « ADOBE INDESIGN CC - TECHNIQUES AVANCÉES. »

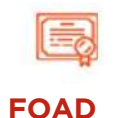

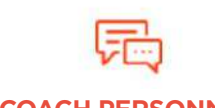

+ Questions Un suivi sur-mesure pour vous accompagner

TOUTE NOTRE ÉQUIPE EST À VOTRE ÉCOUTE  $\Box$  Tél : 01 44 52 16 76  $\Box$  contact@schoolonlineuniversity.com

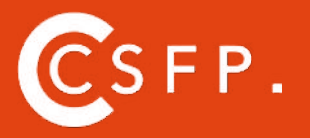

A la fin de votre cursus de formation et après étude de vos résultats par nos experts pédagogiques, nous vous délivrons un Cértificat Supérieur de Formation Professionelle à distance.

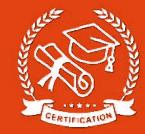

### **SOMMAIRE DÉTAILLÉ**

#### **- PARTIE INITIATION**

#### NOUVEAU DOCUMENT

QU'EST CE QUE LE FOND PERDU MODIFIER LA MARGE DES PAGES LA FENÊTRE DES PAGES

#### –DESSINER

DESSINER DES FORMES PRÉDEFINIS MODIFIER LES FORMES PRÉDEFINIS 1/2 MODIFIER LES FORMES PRÉDEFINIS 2/2 DÉSSINER AVEC L'OUTIL PLUME OUTIL TRAIT OUTIL CRAYON

#### –COULEUR

METTRE EN COULEUR FAIRE UN DÉGRADÉ LE NUANCIER DE COULEUR

#### –TEXTE

OUTIL TEXTE ECRIRE LE TEXTE SUR DES FORMES OPTION DE BLOC DE TEXTE

#### –IMAGE

IMPORTER UNE IMAGE MODIFIER LES PARAMÈTRES D'UNE IMAGE GERER LES LIENS IMAGES MODIFIER LES LIENS IMAGES

#### –DECOUPE OUTIL CISEAU DÉFORMATION

–LES EFFETS DOSSIER D'ASSEMBLAGE ET SAUVEGARDE AVANÇONS ENSEMBLE...

#### –ATELIER CRÉATIF 1 - VOTRE CARTE DE VISITE

PRÉSENTATION DE L'ATELIER CRÉER LE DOCUMENT CARTE DE VISITE FOND RECTO DE LA CARTE DE VISITE FAIRE LES FORMES EN BAS DE LA CARTE DE VISITE FAIRE LE PETIT LOGO AVEC L'OUTIL TEXTE CRÉER LA PARTIE GAUCHE DU VERSO CRÉER LA PARTIE DROITE DU VERSO IMPORTER LES PICTOGRAMMES SAUVEGARDER ET EXPORTER VOTRE CARTE DE VISITE **CONCLUSION** 

#### –ATELIER CRÉATIF 2 - COUVERTURE MAGAZINE ARCHITECTURE

PRÉSENTATION DE L'ATELIER CRÉATION DU DOCUMENT ET NUANCIER CRÉATION DU FOND ET DE L'ENTÊTE AJOUT DU TEXTE DE L'ENTETE IMPORTATION DE LA PHOTO DE LA MAISON AJOUT DU TEXTE SUR LA PHOTO CRÉATION DU PIED DE PAGE FINALISATION ET ASSEMBLAGE DU DOCUMENT

#### –ATELIER 3 - AFFICHE VESPA

PRÉSENTATION DE L'ATELIER COMMENT FAIRE L'AFFICHE? FOND ET 1ER BLOC DE TEXTE BLOC TEXTE ET TITRE IMPORTATION DES IMAGES BLOC TEXTE INFERIEUR ASSEMBLAGE DU DOCUMENT

#### –ATELIER 4 - AFFICHE CHARLIE

PRESENTATION DE L'ATELIER CREATION DU DOCUMENT ET FOND AJOUT DU TEXTE ET LOGO REX COMMENT SAUVEGARDER

#### **–NIVEAU INTERMEDIAIRE - TECHNIQUES AVANCÉES**

#### -TEXTE - TECHNIQUES AVANCÉS

HABILLAGE DE TEXTE CHAINAGE DES BLOCS DE TEXTE AJOUT DE STYLES DE CARACTÈRES AJOUT DE STYLES DE PARAGRAPHES VECTORISATION DU TEXTE BLOCS ANCRÉS MODIFICATION DE LA CASSE ET DES TABULATIONS CORRECTION ORTHOGRAPHIQUE

#### –IMAGES

IMPORTATION D'IMAGES EN NOMBRE DETOURAGE DES IMAGES DANS INDESIGN MODIFICATION DES IMAGES AU FORMAT PHOTOSHOP

#### –AUTRES FONCTIONNALITÉS AVANCÉS

CRÉATION D'UN GABARIT ONGLET PAGE PATHFINDER ONGLET TRANSFORMATION GÉNÉRER VOS QR CODE CONVERTIR LES FORMES LES CONTOURS LES RACCOURCIS CLAVIER

#### –PARAMÉTRER VOS DOCUMENTS

OUTILS PAGE VARIANTE DE PAGE OUTIL ESPACE ENTRE LES OBJETS

#### –ATELIER 5 - FAIRE UN CV

PRÉSENTATION DE L'ATELIER FAIRE LE NOUVEAU DOCUMENT ET TITRES EXPERIENCES PROFESSIONNELLES ICONES DES LANGUES CERCLES DES COMPETENCES METTRE DE L'INTERACTIVITÉ AU CV ENREGISTRER ET EXPORTER

#### –ATELIERS 6 - CRÉATION D'UN FORMULAIRE SIMPLE INTERACTIF PRÉSENTATION DE L'ATELIER FORMULAIRE

MISE EN PLACE DES ELEMENTS TEXTES ET FONDS AJOUT DES CHAMPS TEXTE LIBRE AJOUT DES BOUTONS DE CHOIX AJOUT DU BOUTON ENVOYER

#### –ATELIER 7 - FLYER 4 PAGES PLIÉ EN 2

PRÉSENTATION DE L'ATELIER CRÉATION DU NOUVEAU DOCUMENT AJOUT DES IMAGES EN 1ER DE COUVERTURE AJOUT DU TEXTE EN 1ER DE COUVERTURE AJOUT IMAGES SUR LA DERNIERE DE COUVERTURE AJOUT DU TEXTE SUR LA DERNIERE DE COUVERTURE DESSINER LES FORMES & AJOUT D' IMAGES SUR LES PAGES INTERNES AJOUT DU TEXTE SUR LES PAGES INTERNES ENREGISTREMENT ET PDF DU FLYER

TOUTE NOTRE ÉQUIPE EST À VOTRE ÉCOUTE Tél : 01 44 52 16 76  $\qquad\quad\boxtimes$  contact@schoolonlineuniversity.com

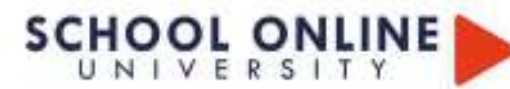

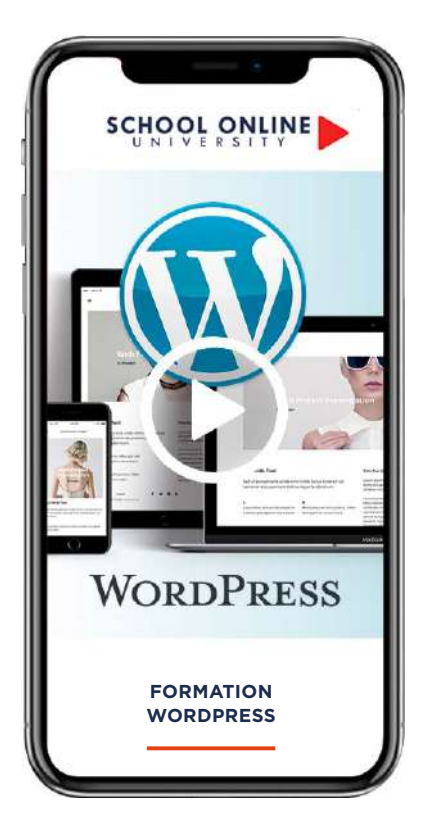

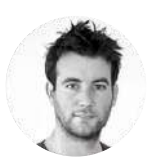

**Formateur : ROMAIN** DESIGNER GRAPHIQUE

## **DÉROULÉ DE LA FORMATION**

ACHETER SON NOM DE DOMAINE L'INTERFACE WORDPRESS APPARENCE AJOUTER DES PAGES LES ARTICLES AVANCONS ENSEMBLE LES MENUS DE VOTRE SITE LES EXTENSIONS / PLUGINS CRÉATION D'UN SITE PORTFOLIO CRÉATION D'UN SITE BUSINESS

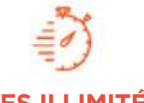

Formation à votre rythme où et quand vous voulez

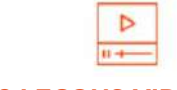

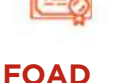

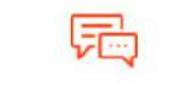

**ACCES ILLIMITÉ 189 LEÇONS VIDEO COACH PERSONNEL**

+ Questions Un suivi sur-mesure pour vous accompagner

## **FORMATION WORDPRESS 2019 – CRÉER VOTRE SITE PRO**

**WORDPRESS 2019 - CREER VOTRE SITE PRO** WORDLAND CONTROLLINGULAR OR THE COMPANY

## **APPRENDRE À CRÉER SON SITE**

Dans ce parcours de formation, vous allez acquérir toutes les compétences pour la création de site internet, avec Wordpress. Vous voulez créer un site internet et vendre vos produits en ligne ou faire un site pro vous êtes au bon endroit! Vous vous dites certainement qu'il faut connaitre des langages comme le HTML, JavaScript, PHP, Mysql etc... et qu'avoir sa boutique demande un investissement considérable ?

Et bien non, nous allons voir ensemble une multitude d'outils et surtout de nombreux cas pratique pour créer facilement votre site professionnel. Nous allons mettre en pratique tout cela par la création d'un site internet concret pas à pas et bien sûr comment bien le référencer pour avoir le maximum de visiteurs et générer du trafic avec le plugin Yoast SEO.

## **ROMAIN VOUS DONNE LES CLÉS**

Suivez les étapes de conception à l'aide de 189 leçons vidéos et validez vos acquis avec des exercices pratiques. L'encadrement pédagogique actif de nos experts vous permettra de monter en compétences et d'atteindre votre certificat School Online University « WordPress 2019 – Créer votre site pro » !

#### **LA FORMATION EN DETAIL**

#### ACHETER SON NOM DE DOMAINE Aller sur OVH

Passer la commande OVH Finalisation de la commande OVH

#### l'interface WORDPRESS

Connection a l'interface Réglage général Réglage de la lecture / écriture Réglage des discussions Réglage des Médias

#### APPARENCE

Présentation Mettre à jour WordPress Explorer les différents thèmes Choisir son thème Les paramètres de personnalisation Ajout du titre et logo du site Comment changer l'entête du site Fin des paramètres de setting de WordPress

#### AJOUTER DES PAGES

Comment créer et modifier une page Présentation rapide de l'interface Télécharger ELEMENTOR Présentation des options dans l'onglet ELEMENTOR Option de réglages ELEMENTOR Encore quelques réglages Création de la 1ère section de la page Importer une image dans la section Comment ajouter un TITRE et un TEXTE Créer une nouvelle section dans la même page Insérer une vidéo Ajouter des boutons Ajouter un séparateur ou un espaceur Intégrer Google Map Ajouter des icones Insérer une boite d'images Insérer une boite d'icone Créer une notation avec des Étoiles La galerie photo interactive Carrousel d'images Créer une liste d'icones Ajouter des compteurs interactifs Les barres de progression Ajouter des témoignages pour crédibiliser votre site Comment ajouter des Onglets Ajouter les icones de réseaux sociaux Créer une alerte sur votre site Les derniers outils disponibles

#### LES ARTICLES

Différence entre pages et articles Catégories des articles Les étiquettes

#### AVANCONS ENSEMBLE

Gestion des médias Les commentaires

#### LES MENUS DE VOTRE SITE

Ajouter des éléments au menu Gérer l'emplacement du menu Optimiser le menu

#### LES EXTENSIONS / PLUGINS

Présentation de l'onglet « Extension» Extension - Formulaire de contact Extension SEO WOO COMMERCE

#### Création d'un site portfolio

Présentation de l'atelier Installation et recherche du thème Personnalisation de l'entête Création du 1er Article Création du 2eme Article Quelques paramètres de Propriété du thème Permalien et changement du nom de l'auteur Nouvel article et nouvelle catégorie Menu - Insérer les catégories au Menu Création de la page - Qui je suis ? Rajouter une page au menu Générer un formulaire de contact simple Intégrer le formulaire de contact Contactez moi - Astuce et bouton

#### Création d'un site business

Présentation de l'atelier Télécharger le thème Personnaliser l'identité du site Modifier les couleurs de votre thème Présentation du menu a partir du thème Création des pages vierges Créer le menu Page d'accueil Paramétrer elementor Générer le titre Importation des images Animer les images Titre et sous titrage sous l'image Boite d'image Boite image et éditeur de texte Positionner les widgets Modifier les sections Création du nouveau titre Modifier la typo via l'éditeur de texte Créer les ancres Relier les ancres au menu Ajuster les ancres à une page dédiée Page Nos Formateurs Titre au-dessus des compteurs Aligner les titres des compteurs Ajouter les compteurs Autre possibilité pour créer un compteur 2 extensions pour elementor Explication de Image HOVER Mettre à jour nos images avec IMAGE HOVER Effect Créer les liens des images vers des URL's Créer des liens internes entre les pages Formulaire contact Présentation page ADOBE Couleur et ombre 1ère section Image et texte Ajouter le séparateur Rouge Création de la partie de droite de la colonne Ajout des images dans la section 2 Le bouton de la section 2 Dernier tableau Finalisation Conclusion

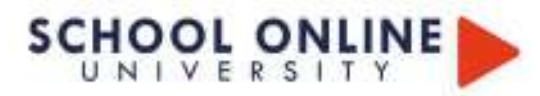

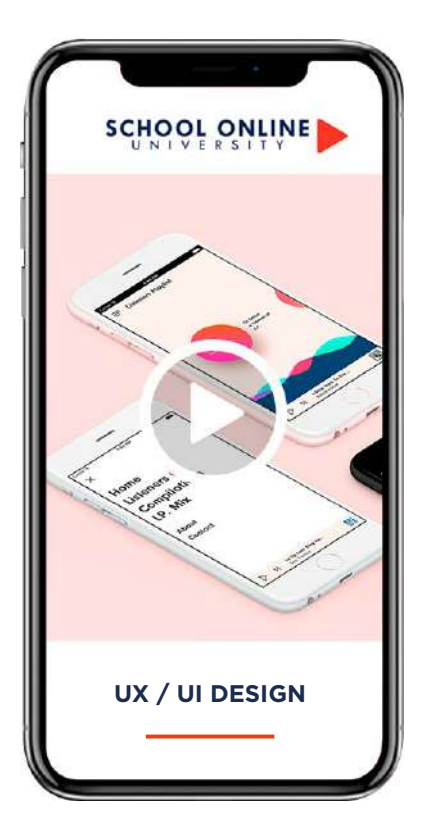

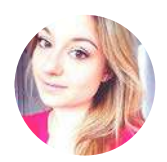

**Formatrice : MATHILDE VIGNERON**  EXPERTE UI/UX DESIGNER

## **DÉROULÉ DE LA FORMATION**

- 1. DÉFINITION DE L'UX DESIGN
- 2. L'EXPERIENCE UTILISATEUR C'EST QUOI
- 3. DÉFINITION DE L'AFFORDANCE
- 4. LE TRI DES CARTES
- 5. LES LOIS DE L'UX
- 6. RESPONSIVE / ADAPTIVE
- 7. C'EST QUOI LE MOBILE FIRST
- 8. 8 TECHNIQUES D'UX
- 9. EXPERIENCE CLIENT OMINICAL 10. KPI - MESURER LES RÉSULTAT
- 11. 7 TENDANCES DU WEBDESIGN
- 12.TECHNIQUES ET VOCABULAIRE

Formation à votre rythme où et quand vous voulez

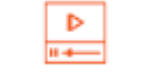

+ Exercices & 140 pages de support de cours

## **FORMATION UX / UI DESIGN**

## **L'EXPÉRIENCE UTILISATEUR & L'INTERFACE UTILISATEUR**

Dans ce parcours de formation, Mathilde partagera toute sa méthodologie et vous apprendra à propose des solutions adaptées à vos différents clients et à développer une application en vous appuyant sur l'aspect visuel et l'experience utilisateur. L'identifications des principaux enjeux de la plateforme web, l'élaboration d'un profil type d'utilisateur, l'étude du design et les spécificités des différents supports digitaux n'auront plus de secret pour vous. À la fin de cette formation vous serez capable de passer par toutes les méthodologies d'un UX désigner et de créer vous-même une plateforme de design et interactive.

## **MATHILDE VOUS DONNE LES CLÉS**

Suivez les étapes de conception et pratiquez à l'aide des 12 grands chapitres composés de 32 leçons vidéos, du support de cours de 140 pages et validez vos acquis avec des exercices pratiques à reproduire. L'encadrement pédagogique actif de nos experts vous permettra de monter en compétences et d'atteindre votre « certificat de formation professionnelle de UI/UX design.»

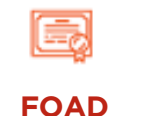

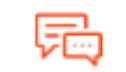

**ACCES ILLIMITÉ 32 LEÇONS VIDEO COACH PERSONNEL**

Un suivi sur-mesure pour vous accompagner

POUR TOUTE DEMANDE DE RENSEIGNEMENTS

 $\Box$  Tél : 01 44 52 16 76  $\Box$  contact@schoolonlineuniversity.com

#### **L'UX DESIGN N'AURA PLUS DE SECRET POUR VOUS**

#### **MODULE 1# DEFINITION DE L'UX DESIGN**

- 1. Définition globale du métier
- 2. Des métiers liés différence entre l'UX et l'UI
- 3. Missions principales de l'UX / UI Designer
- 4. Les Compétences pour le métier de UX Designer
- 5. Qualités à avoir pour être UX designer
- 6 Évolution de carrière
- 7. Formations et expériences
- 8. Salaire de l'UX Designer
- Exercices de fin de session

#### **MODULE 2# L'EXPERIENCE UTILISATEUR**

1. Qu'entend-on par le terme «expérience» ?

- 2. Le design centré sur l'utilisateur
- 3. L'utilisateur et l'Expérience Map Customer Journey Mapping Empathie Map
- Exercices de fin de session

#### **MODULE 3# DÉFINITION DE L'AFFORDANCE**

- 1. Une Définition De L'affordance
- 2. Discerner Les Affordances Et Les Contraintes Qui "Structurent" Notre Perception
- 3. L'utilisateur devient de plus en plus exigeant
- 4. Snapchat et ses paradoxes
- 5. Signifiants / Statique
- 6. Design d'interaction (Design en mouvement ) Exercices de fin de session

#### **MODULE 4# LE TRI DES CARTES**

- 1. Tri des cartes la technique
- 2. Les Quatres Grandes Étapes
- Exercices de fin de session

#### **MODULE 5# LES LOIS DE L'UX**

Exercices de fin de session

#### **MODULE 6# RESPONSIVE / ADAPTIVE**

- 1. Qu'est ce que le responsive design
- 2.Qu'est ce que l'adaptive design?
- 3. Le mobile et se codes Graphiques
- 4. Responsive et non responsive en application
- Exercices

5. PRESENTATION ADOBE XD

Exercices ADOBE CXD

#### **MODULE 7# LE MOBILE FIRST**

- 1. c'est quoI le mobile first ? 2. Les limites du mobile first
- 3. Conclusion sur le mobile first
- 4. Étapes de création des supports digitaux
- 
- Exercices de fin de session

#### **MODULE 8# 8 TECHNIQUES D'UX**

- 1. Créer une expérience immersive
- 2. Call to Action (CTA)
- 3. Engager la conversation
- 4. Utiliser de belles images
- 5. Utiliser la technique du « referral »
- 6. Créer une bonne hiérarchisation du contenu
- 7. Construire des pages simples et claires
- 8. Créer une action principale
- Exercices de fin de session

#### **MODULE 9# EXPERIENCE OMNICANALE**

- 1. Experience multicanal
- 2. Experience omnicanal
- 3. Experience cross canal
- 4. Une experience omnicanal fluide et efficace
- 5. Une Stratégie De Contenu Très Personnalisée
- 6. Une interface personnalisée et contextualisée 7. Les Vêtements Connectés Ouvrent La Voie
- À De Nouvelles Interactions Exercices de fin de session

#### **MODULE 10# KPI MESURER LE RESULTAT**

- 1. KPI, Indicateurs de performance clés
- 2. L'importance de l'analyse
- 3. Analyse descriptive
- 4. Analyse prédictive
- 5. L'analyse en matière de médias sociaux
- 6. Entonnoir de conversion
- 7. Membres de votre communauté
- 8. Participation de votre communauté

#### **MODULE 11# 7 PINCIPALES TENDANCES**

- 1. Flat design
- 2. Skeuomorphic design
- 3. Metro design
- 4. Responsive design
- 5. Point de rupture
- 6. Infinite scrolling
- 6. Design d'interaction

#### **MODULE 12# TECHNIQUES & VOCABULAIRE**

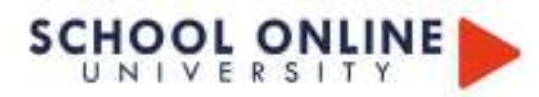

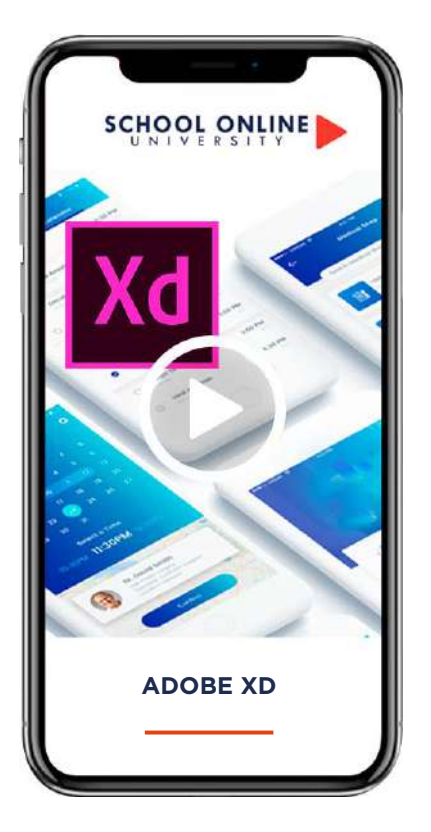

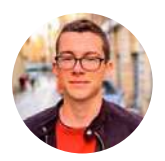

**Formateur : AXEL** DESIGNER GRAPHIQUE

## **DÉROULÉ DE LA FORMATION**

- Créer des modals
- Exporter votre design
- Enregistrer une vidéo de votre design
- Partager ton design (pour que n'importe qui puisse le tester sans avoir Adobe XD d'installé)

# **FORMATION ADOBE XD** SCHOOLONLINES AND COMPANY

## **ADOBE XD AVEC AXEL**

Je m'appelle Axel, j'ai créé mon autoentreprise il y a déjà 4 ans pour vendre mes prestations. J'ai créé des dizaines de sites web pour des entreprises, réalisé des centaines de designs (principalement des logos et des webdesigns) et produit plusieurs formations.Aujourd'hui j'ai décidé de me spécialiser dans le web, notamment dans la programmation et le web design. En plus de cela, j'anime une communauté de plusieurs milliers de designers en vidéos, mais j'ai décidé d'aller encore plus loin en proposant des formations complètes.

Dans ce cours, vous allez apprendre à utiliser Adobe XD par la pratique , en se basant sur la création d'un projet d'application mobile. Tout au long de celui-ci, nous utiliseront les meilleures fonctionnalités d'Adobe XD comme : • Grille de répétition • Les Actifs (couleurs, polices de caractères, symboles) • L e s plugins • Les éléments fixés • Les overlays (incrustation) • Le prototyping • Les animations automatiques

## **AXEL VOUS DONNE LES CLÉS**

Avec lui, suivez les étapes du parcours et à l'aide des 45 leçons en vidéos. L'encadrement pédagogique actif de nos experts vous permettra de monter en compétences et d'atteindre votre certificat School Online University « ADOBE XD ».

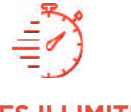

Formation à votre rythme où et quand vous voulez

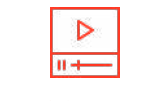

**ACCES ILLIMITÉ 45 LEÇONS VIDEO**

+ Questions

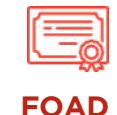

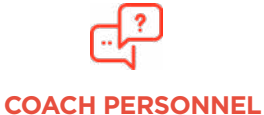

Un suivi sur-mesure pour vous accompagner

#### Adobe XD devient la référence dans le domaine du Web Design et du prototyping (applications, web design, ...). **LA FORMATION EN DÉTAIL**

#### MODULE 1 **INTRODUCTION**

Comment suivre ce cours ?

Installation d'Adobe XD

#### MODULE 2

## **LES BASES D'ADOBE XD**

Découverte de l'interface Les outils de conception Exercice : Prise en main Les raccourcis Le prototyping Les Kits UI/UX

#### MODULE 3

#### **BIEN DÉMARRER AVEC LE PROJET**

Présentation du projet Création des plans de travail Page de connexion Dupliquer une page : Page d'inscription Tableau de bord

### MODULE 4

**LES ACTIFS** C'est quoi les Actifs ? Mettre à jour nos couleurs Mettre à jour nos styles de textes

#### MODULE 5

#### **LES SYMBOLES**

C'est quoi les Symboles ? Mettre à jour nos boutons Ajouter des icônes Navigation Ajouter la barre iOS Page Liste des associations

#### MODULE 6

## **RÉPÉTITION & POSITIONNEMENT**

Grille de répétitions Page Association Aligner et répartir les espaces Améliorer le header Scroll (+ Fixer un élément) Page Actualités Page Plus

#### MODULE 7

**PROTOTYPING** C'est quoi le Prototyping ? Ajouter des interactions Astuce : Augmenter les zones cliquables Menu latéral

#### MODULE 8

#### **CONCEPT AVANCÉS**

Les overlays : Ajouter le clavier iOS Les plugins : Importer des photos directement depuis Adobe XD Animation automatique : compteur dynamique Page Profil Pages Présentation Animer les pages Présentation Animation avancée

## MODULE 9

**RENDU & EXPORTATION** Enregistrer votre application (en vidéo) Partager son design (intéractif) Exporter votre design (+ icônes)

#### MODULE 10

**EXERCICES** Exercice : Créer un modal Exercice : Animation automatique

POUR TOUTE DEMANDE DE RENSEIGNEMENTS  $\overline{\mathbb{R}}$  Tel : 01 44 52 16 76  $\quad \overline{\boxtimes}$  contact@schoolonlineuniversity.com

## **SCHOOL ONLINE**

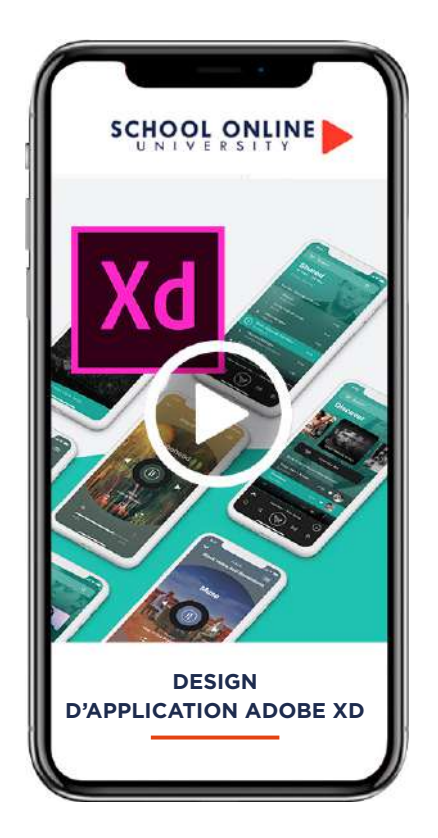

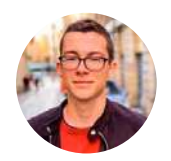

**Formateur : AXEL** DESIGNER GRAPHIQUE

## **DÉROULÉ DE LA FORMATION**

INTRODUCTION MAÎTRISER ET COMPRENDRE LES COULEURS UX - EXPÉRIENCE UTILISATEUR CONCEPTION DES WIREFRAMES UI - INTERFACE UTILISATEUR RENDRE NOS CRÉATIONS INTERACTIVES PRÉSENTER NOS DESIGNS STYLE GRAPHIQUE DIFFÉRENT

# **FORMATION DESIGN D'APPLICATION AVEC ADOBE XD** SCHOOL SPRING AVENUE COMPANY

DESIGN D'APPLICATION AVEC ADOBE XD

## **L'EXPÉRIENCE ET L'INTERFACE**

Avec Axel tu vas tout savoir sur la conception de l'expérience et l'interface utilisateur (UX/UI) d'applications à partir de zéro en utilisant Adobe XD. Dans ce cours, tu apprendras tout le workflow d'un designer d'application. Nous commencerons par les bases, puis nous parlerons d'expérience utilisateur, de parcours utilisateur, de création graphique, de présentation de design et bien plus! Tu suivras Axel dans la création de la même application mais avec un design et un style opposé.

Les objectifs de la formation · Créer et utiliser des Personas • Créer des Wireframe • Concevoir un parcours utilisateur (UX) • Créer une interface utilisateur (UI) • Prototyper ses créations (les rendre interactives) • Présenter & mettre en avant ses designs

## **AXEL VOUS DONNE LES CLÉS**

Avec lui, suivez les étapes du parcours et à l'aide des 50 leçons en vidéos. L'encadrement pédagogique actif de nos experts vous permettra de monter en compétences et d'atteindrevotre certificat de formation professionnelle «Design d'application avec Adobe XD».

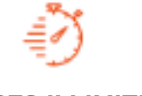

Formation à votre rythme où et quand vous voulez

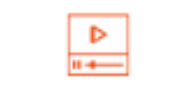

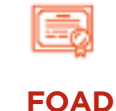

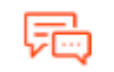

**ACCES ILLIMITÉ 50 LEÇONS VIDEO COACH PERSONNEL**

8 heures de vidéo Un suivi sur-mesure pour vous accompagner

## **LA FORMATION EN DÉTAIL**

## MODULE 1

**INTRODUCTION**

Présentation du cours Obtenir Adobe XD Gratuitement Les objectifs de l'application Télécharger des icônes libres de droits A vous de jouer ! Faites votre 1ere ébauche..

#### $MODH E$  2

#### **MAÎTRISER ET COMPRENDRE LES COULEURS**

Présentation de la section Le cercle chromatique Moods (émotions & ambiance) La loi de Pareto Les outils pour trouver des couleurs moderne Trouver des couleurs à partir d'une image

#### MODULE 3 **UX - EXPÉRIENCE UTILISATEUR**

Présentation de la section Comprendre l'UX (User Experience) Parcours utilisate C'est quoi les personas ? Construire des personas

#### MODULE 4 **CONCEPTION DES WIREFRAMES**

Présentation de la section Wireframe - Liste des tâches Wireframe - Faire une tâche EXERCICE : Wireframe - Ajouter une tâche CORRECTION : Ajouter une tâche

#### MODULE 5

**UI - INTERFACE UTILISATEUR**

Présentation de la section Choisir notre thème graphique Design - Liste des tâches Design - Tâche EXERCICE : Design - Ajouter une tâche CORRECTION : Design - Ajouter une tâche

#### MODULE 6

#### **RENDRE NOS CRÉATIONS INTÉRACTIVES**

Présentation de la section C'est quoi le prototyping ? Découverte du prototyping dans Adobe XD Ajouter des interactions EXERCICE : Donner de l'interactivité CORRECTION : Donner de l'interactivité Publier et partager sa création

#### MODULE 7

#### **PRÉSENTER NOS DESIGNS**

Présentation de la section sites remarquables pour trouver de l'inspiration Présentation en Mockup Présentation isométrie (sans mockup) Présentation isométrie (avec mockup) Créer notre présentation Publier notre création

#### MODULE 8

#### **STYLE GRAPHIQUE DIFFÉRENT**

Présentation de la section Wireframe - Liste des tâches Wireframe - Ajouter une tâche Wireframe - Modifier/supprimer une tâche Design - Liste des tâches Design - Ajouter une tâche Design - Modifier/supprimer une tâche Ajouter des interactions Créer & publier notre présentation

# **SCHOOL ONLINE**

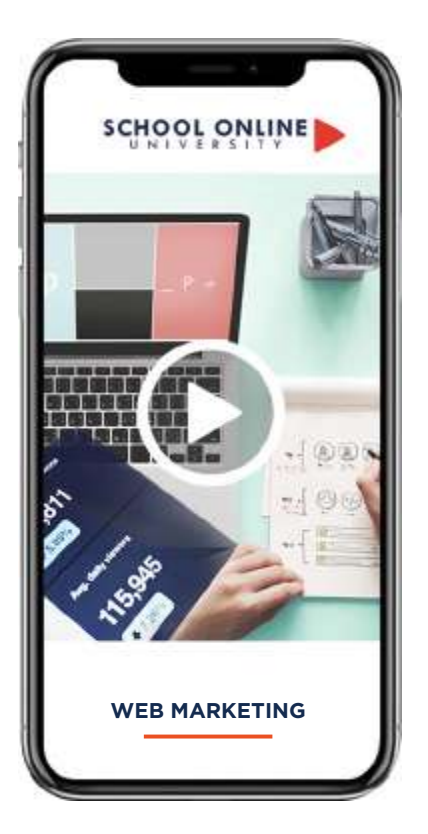

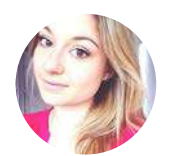

**Formatrice : MATHILDE VIGNERON**  EXPERTE WEB MARKETING ET UX/ UI

## **DÉROULÉ DE LA FORMATION**

LE WEBMARKETING : QU'EST-CE QUE C'EST ? ÉTUDE DU MARCHÉ LE CIBLAGE DÉFINISSEZ DES OBJECTIFS LE POSITIONNEMENT DE LA MARQUE DESCRIPTION DES FORCES CONCURRENTIELLES ELABORER LE MESSAGE L'AXE DE COMMUNICATION LES MOUVANCES DU MARKETING DIGITAL GESTION DE PLANNING ET DE L'AGENDA

## **WEB MARKETING**

**WEB MARKETING** SCHOOLONLINE MARKETING

### **MAITRISER LE WEB MARKETING**

Dans ce parcours de formation, Mathilde partagera toute sa méthodologie et vous apprendra à propose des solutions adaptées à vos différents clients. De l'aspect visuel à l'expérience utilisateur sur des sites web e-commerce ou vitrines au coaching de professionnels sur ces différents aspects du web, son experience vous permettra : d'augmenter le retour sur investissement de vos clients, tout en les accompagnant sur leur image de marque digitale. De proposer des solutions adaptées à vos différents clients, afin qu'ils puissent accroître leur nombre de visiteurs, et d'acheteurs sur leur site web.

## **MATHILDE VOUS DONNE LES CLÉS**

Suivez les étapes de conception et pratiquez à l'aide des 12 grands chapitres composés de 32 leçons vidéos, du support de cours de 146 pages et validez vos acquis avec des exercices pratiques à reproduire. L'encadrement pédagogique actif de nos experts vous permettra de monter en compétences et d'atteindre votre « certificat de formation professionnelle Web marketing.»

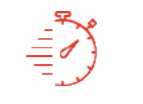

...

Formation à votre rythme où et quand vous voulez

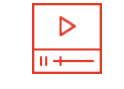

+ Exercices & 146 pages de support de cours

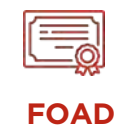

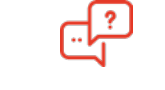

**ACCES ILLIMITÉ 32 LEÇONS VIDEO COACH PERSONNEL**

Un suivi sur-mesure pour vous accompagner

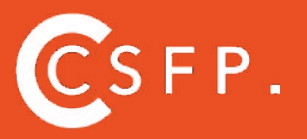

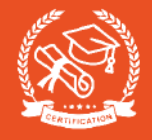

### **LA FORMATION EN DÉTAIL**

MODULE 1# LE WEBMARKETING : QU'EST-CE QUE C'EST ?

MODULE 2# ETUDE DU MARCHÉ

MODULE 3# LE CIBLAGE

MODULE 4# DÉFINISSEZ DES OBJECTIFS

MODULE 5# LE POSITIONNEMENT DE LA MARQUE

MODULE 6# MATRICE SMART

MODULE 7# DESCRIPTION DES FORCES CONCURREN-TIELLES

MODULE 8# LA MATRICE BCG

MODULE 9# MVP (PRODUIT MINIMUM VIABLE)

MODULE 10# MÉTHODE SONCAS

MODULE 11# LEAN CANVAS

MODULE 12# ELABORER LE MESSAGE

MODULE 13# L'AXE DE COMMUNICATION

MODULE 14# LES MOUVANCES DU MARKETING DIGITAL

MODULE 15# GESTION DE PLANNING ET DE L'AGENDA

LEXIQUE

https://www.schoolonlineuniversity.com/formation/webmarketing-les-fondamentaux

POUR TOUTE DEMANDE DE RENSEIGNEMENTS

 $\sqrt{\frac{1}{2}}$  Tél : 01 44 52 16 76  $\sqrt{\frac{1}{2}}$  contact@schoolonlineuniversity.com

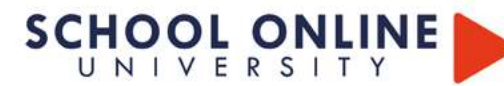

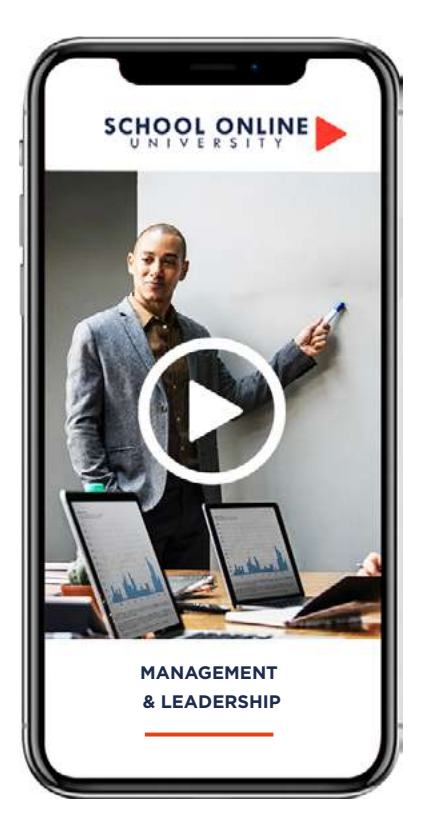

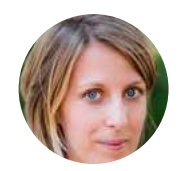

**Formatrice : ROXANE JARRY** COACH EN RH

## **DÉROULÉ DE LA FORMATION**

MODULE 1 – MANAGEMENT OU LEADERSHIP ? MODULE 2 – LE LEADER : UN MANAGER AGILE MODULE 3 – LE LEADER : UN MANAGER DANS LA RELATION MODULE 4 – LE LEADER : UN MANAGER COACH MODULE 5 – LE LEADER : UN MANAGER ANIMATEUR

## **FORMATION MANAGEMENT & LEADERSHIP**

**MANAGEMENT & LEADERSHIP** 

## **APPRENEZ LES TECHNIQUES DE MANAGEMENT DE ROXANE**

Dans ce parcours de formation, Roxane vous donnera toutes les instructions nécessaires sur un grand nombre d'aspects du management et du leadership. L'accent sera mis sur la dimension relationnelle, clé de voute de la performance et du bien-être en entreprise. Tout en comprenant votre interlocuteur et en sachant échanger selon les différentes personnalités et difficultés de chacun et ainsi trouver des solutions.

## **ROXANE VOUS DONNE LES CLÉS**

Avec elle, suivez les étapes et comprenez comment manager vos équipes à l'aide des leçons vidéos, du support de cours de 76 pages et validez vos acquis grâce aux exercices.L'encadrement pédagogique actif de nos experts vous permettra de monter en compétences et d'atteindre votre certificat School Online University « Management et Leadership».

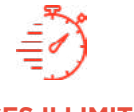

Formation à votre rythme où et quand vous voulez

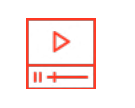

**ACCES ILLIMITÉ 90 LEÇONS VIDEO CERTIFICAT**

+ Questions & 76 pages de support de cours

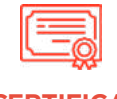

Certificat Supérieur de Formation Professionnelle

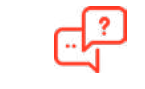

**COACH PERSONNEL**

Un suivi sur-mesure pour vous accompagner

TOUTE NOTRE ÉQUIPE EST À VOTRE ÉCOUTE  $\Box$  Tél : 01 44 52 16 76  $\Box$  contact@schoolonlineuniversity.com

#### **CE QUE VOUS ALLEZ APPRENDRE AVEC ROXANE**

#### **MODULE 1 – MANAGEMENT OU LEADERSHIP ?**

Chapitre 1 – Management Chapitre 2 – Leadership Chapitre 3 – Manager ou leader ?

#### **MODULE 2 – LE LEADER : UN MANAGER AGILE**

Chapitre 1 – Styles de leadership Chapitre 2 – Le circomplexe du leadership Chapitre 3 – Organisation et management Chapitre 4 – Management collaboratif

## **MODULE 3 – LE LEADER : UN MANAGER DANS LA**

#### **RELATION**

Chapitre 1 – Profils de communication Chapitre 2 – Etre à l'écoute Chapitre 3 – Techniques de communication managériale Chapitre 4 – Formalisation de la relation

#### **MODULE 4 – LE LEADER : UN MANAGER COACH**

Chapitre 1 – Autonomie Chapitre 2 – Délégation Chapitre 3 – Objectifs Chapitre 4 – Le manager jardinier

#### **MODULE 5 – LE LEADER : UN MANAGER ANIMATEUR**

Chapitre 1 – Stade de maturité de l'équipe Chapitre 2 – Vision Chapitre 3 – Autorité Chapitre 4 – Motivation Chapitre 5 – Animation d'équipe

TOUTE NOTRE ÉQUIPE EST À VOTRE ÉCOUTE Tél : 01 44 52 16 76 contact@schoolonlineuniversity.com  $\Box$ 

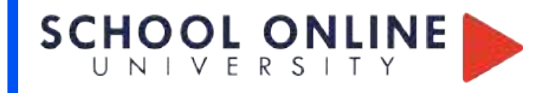

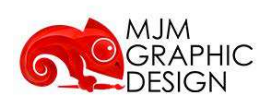

## **Résultats attendus de la formation**

Identification du besoin de l'entreprise et de ses objectifs en termes de communication, Pilotage du projet et management des différents acteurs jusqu'à la mise en ligne du site internet. Élaboration et adaptation du contenu du site internet (maquette de la charte graphique et contenu) Analyse et optimisation du site internet (référencement et

ergonomie)

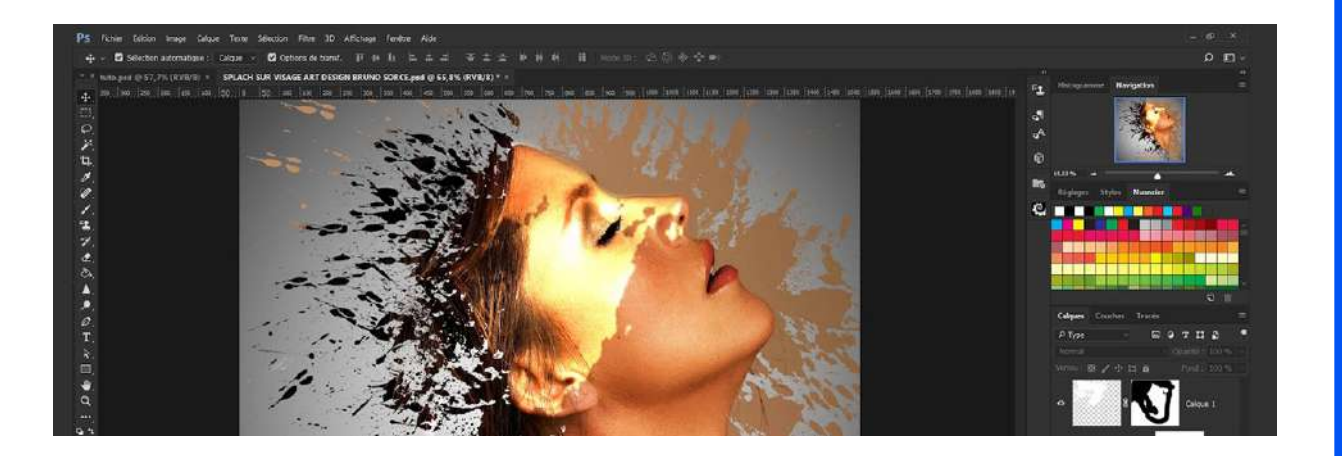

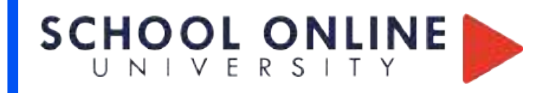

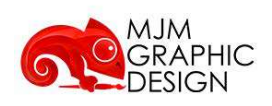

## **ÉVALUATION DU BLOC 2 / 6**

- Ø Définir le concept artistique de votre projet
- Ø Recherches et conception graphique
- Ø Créer et développer l'univers graphique
- Ø Réalisation technique
- Ø Développer les éléments de représentation
- Ø Conception du Dossier de présentation

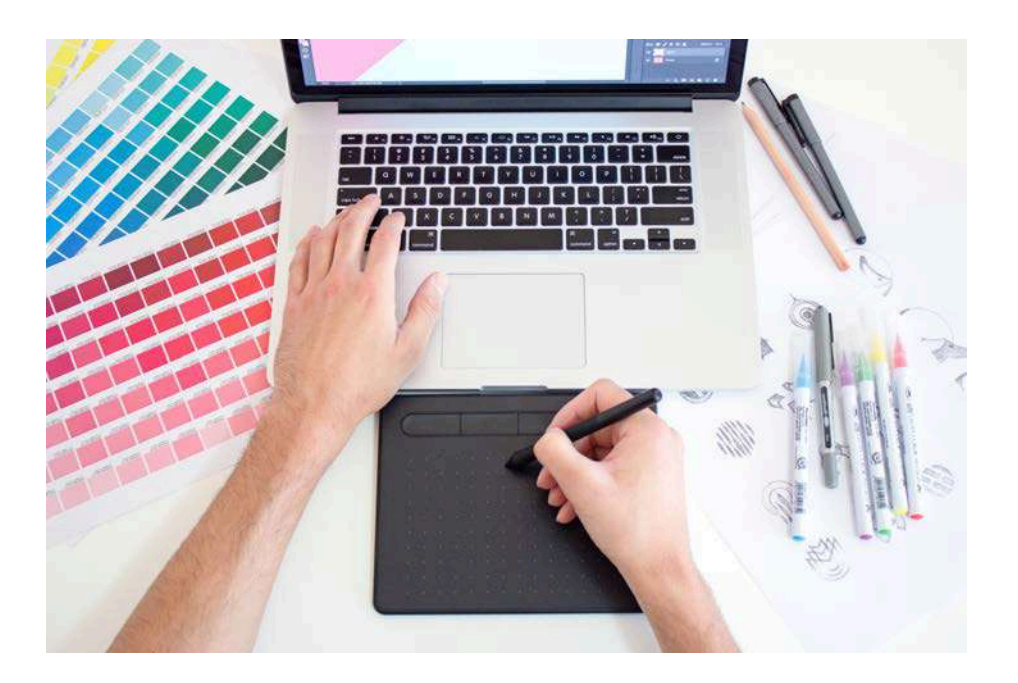

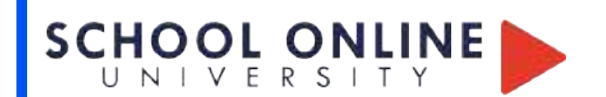

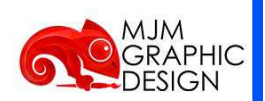

## **DÉROULÉ DU JURY BLOC 2 / 6**

- Ø Temps de passage : 30 minutes
- Ø ( Dossier / Questions )
- Ø Modalité : PDF / visio conférence ( portfoliobox afin de vous connecter si vous rencontrez un souci lors de la présentation )

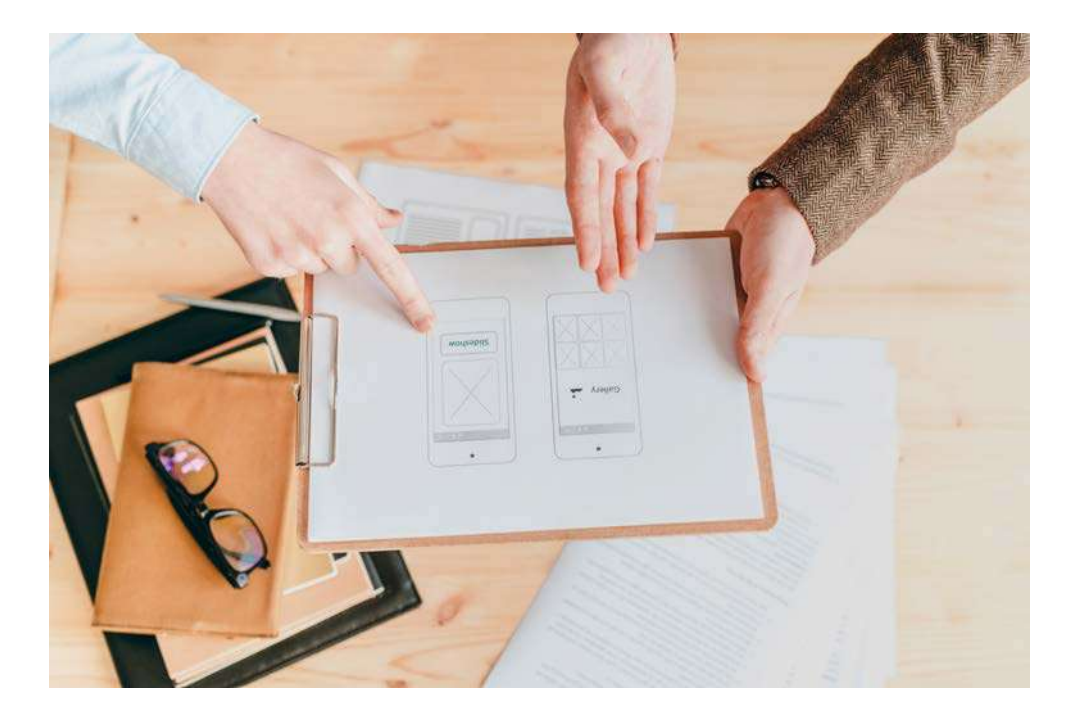

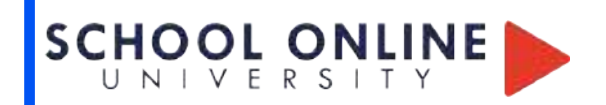

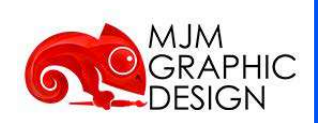

## **MODALITÉ :**

- <sup>Ø</sup> Le jury est composé de 4 personnes
- <sup>Ø</sup> Les membres du jury ne font pas partis de l'organisme de formation. Ils justifient, a minima, de deux formateurs et le président du Jury school Online University.
- <sup>Ø</sup> La composition du jury garantit son impartialité. La désignation, par l'organisme de formation, des membres du jury et du président du jury est validée par l'autorité délivrant une attestation de validation comité d'examen valide à distance l'obtention du BLOC suite :
- $\triangleright$  À l'analyse de l'ensemble du parcours de l'apprenant en se connectant sur l'interface de celui-ci.
- <sup>Ø</sup> Des scores et annotations apportées par les experts en charge des corrections ouvertes à distance tout au long du parcours de formation y sont visibles jusqu' au rendu du dossier final d'examen.
- <sup>Ø</sup> Grâce au tableau de bord interactif, le comité de jury peut suivre pas à pas chaque rendus, résultats,échanges, sur toute la longueur du parcours en ayant une vue globale et transparente sur l'ensemble du parcours.
- <sup>Ø</sup> Ils examinent le dossier final et l'évalue en fonction du respect du cahier des charges , de la techniques.